# **GETRIEBEBAU NORD**

Member of the NORD DRIVESYSTEMS Group

**Getriebebau NORD GmbH & Co. KG** Getriebebau-Nord-Straße 1 • 22941 Bargteheide, Germany • www.nord.com

## **SK TU4-ECT-C** Materialnummer: 275 281 167

### **EtherCAT® – Externe Busschnittstelle**

Die Busschnittstelle darf nur von qualifizierten Elektrofachkräften installiert und in Betrieb genommen werden. Eine Elektrofachkraft ist eine Person, die aufgrund ihrer fachlichen Ausbildung und Erfahrung ausreichende Kenntnisse besitzt hinsichtlich

- des Einschaltens, Abschaltens, Freischaltens, Erdens und Kennzeichnens von Stromkreisen und Geräten,
- der ordnungsgemäßen Wartung und Anwendung von Schutzeinrichtungen entsprechend festgelegter Sicherheitsstandards.

# **GEFAHR**

#### **Gefahr eines elektrischen Schlags**

Der Frequenzumrichter führt nach dem Abschalten bis zu 5 Minuten gefährliche Spannung.

• Arbeiten nur bei spannungsfrei geschaltetem Frequenzumrichter durchführen und Wartezeit von mindestens 5 Minuten nach dem netzseitigen Abschalten beachten!

#### **Gültigkeit des Dokuments**

Dieses Dokument ist nur zusammen mit der Betriebsanleitung des jeweiligen Frequenzumrichters und dem Handbuch für die Buskommunikation dieser Busschnittstelle ( $\Box$ ) siehe Überblick am Ende des Dokumentes) gültig. Nur mit diesen Dokumenten stehen alle für die sichere Inbetriebnahme der Busschnittstelle und des Frequenzumrichters erforderlichen Informationen zur Verfügung.

#### **Lieferumfang**

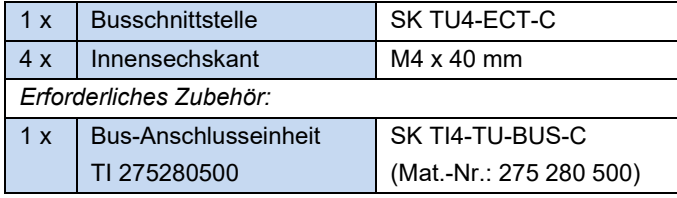

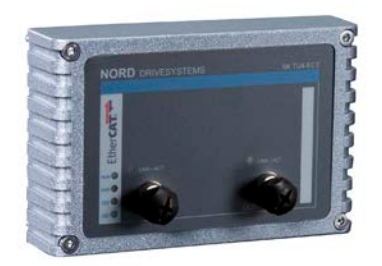

#### **Einsatzbereich**

Externe Technologiebox zur Anbindung eines dezentralen Frequenzumrichters (NORDAC *BASE*, NORDAC *FLEX*) an einen Feldbus vom Typ **EtherCAT**. Die Busschnittstelle kann an oder in die unmittelbare Umgebung des Frequenzumrichters montiert werden. Sie wird über den Systembus mit dem Umrichter verbunden und kann bis zu 4 Frequenzumrichter direkt ansprechen. Es stehen 8 digitale Eingänge und 2 digitale Ausgänge zur Verfügung.

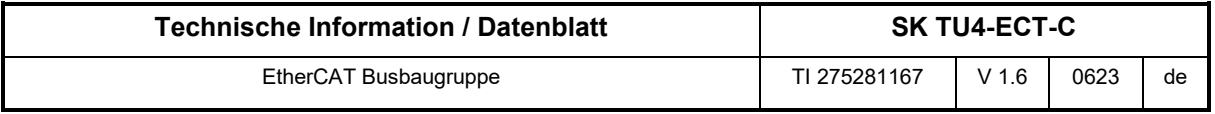

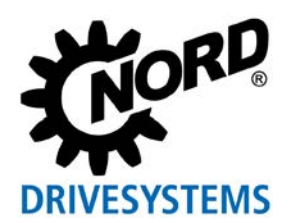

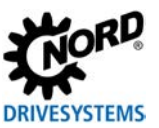

#### **Technische Daten**

*Busschnittstelle*

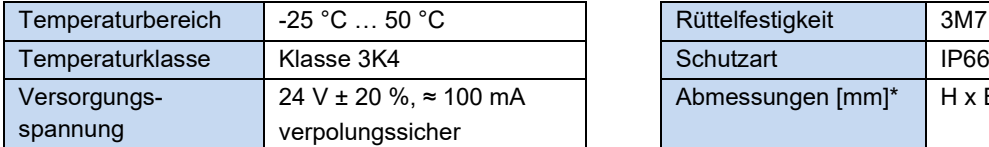

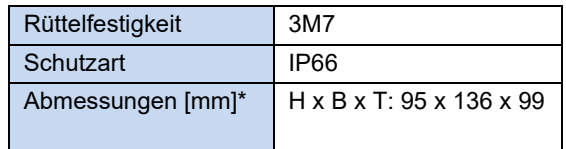

\* Busschnittstelle montiert auf Bus-Anschlusseinheit Tiefe: 108 mm mit Abdeckkappen auf M12-Anschluss

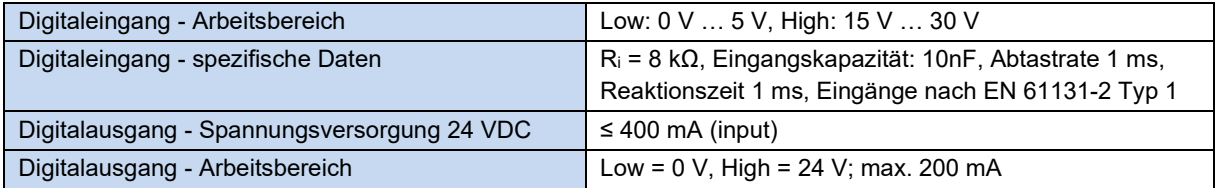

#### *Busspezifikation*

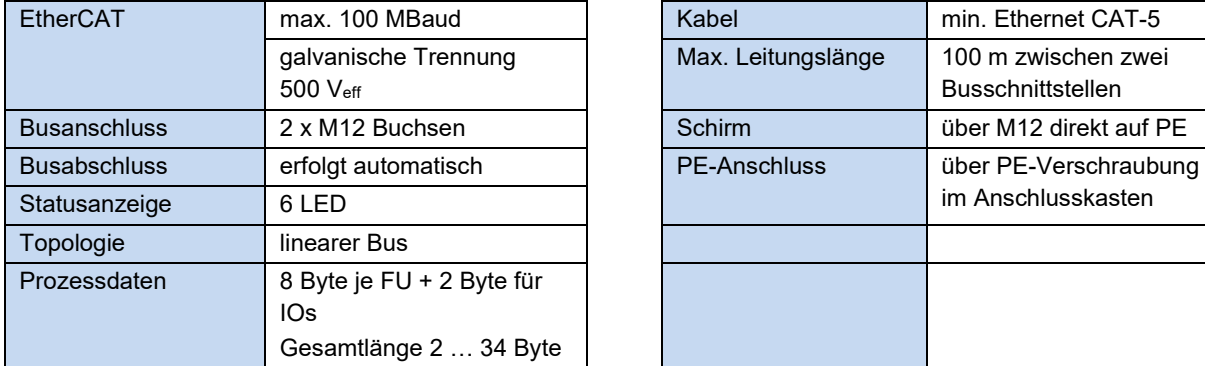

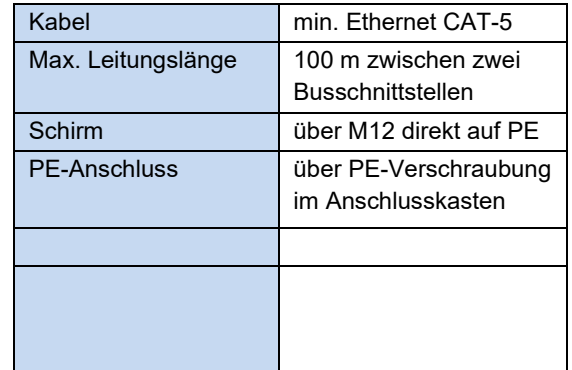

#### *Leistung*

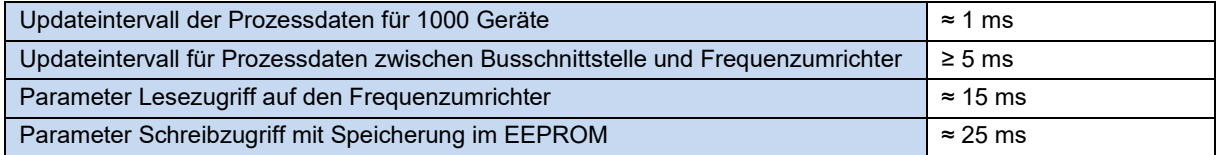

#### **Merkmale der Busschnittstelle**

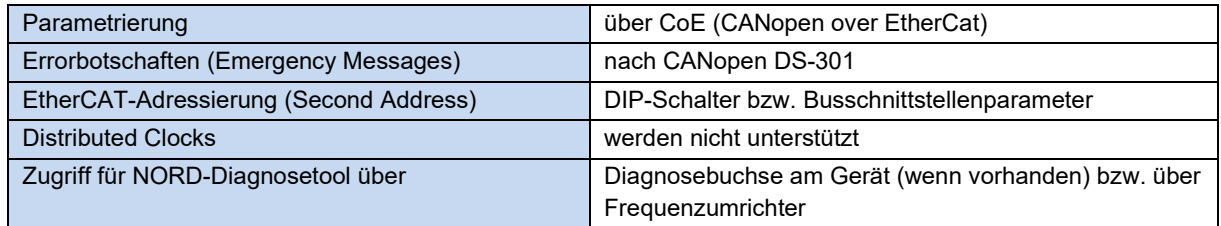

#### **Montage**

Busschnittstelle auf die passende Anschlusseinheit (SK TI4-TU-…) setzen und mit den 4 beiliegenden Innensechskant-Halsschrauben M4 x 40 mm verbinden (Anzugsdrehmoment 2 Nm). Details zur Montage sind im Datenblatt der betreffenden Anschlusseinheit beschrieben.

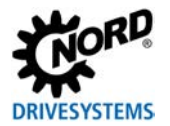

#### **Anschlüsse**

Der Anschluss der beiden Ethernet-Leitungen erfolgt ausschließlich über die beiden frontseitig angebrachten M12-Buchsen. Handelt es sich bei der Busschnittstelle um den letzten Teilnehmer der Linie, kann eine M12-Buchse frei bleiben. Es wird die Verwendung von EMV-Verschraubungen empfohlen.

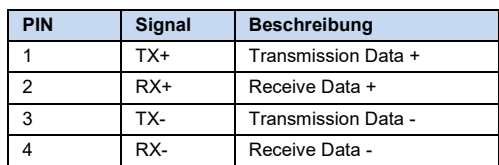

PIN Belegung M12-4-Buchse ("D"- kodiert)

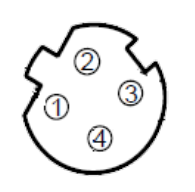

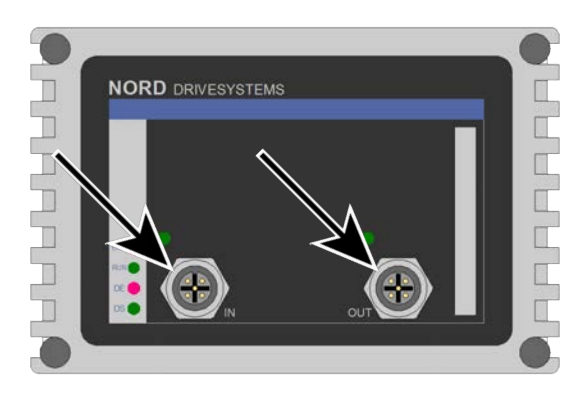

Der Anschluss der anderen Signal- und Steuerleitungen erfolgt über die Bus-Anschlusseinheit **SK TI4-TU-BUS(-C)**.

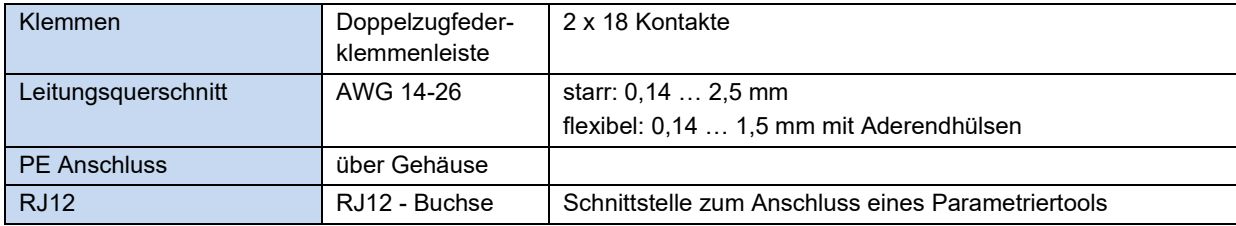

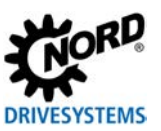

# *ACHTUNG*

#### **Möglicher Kurzschluss**

Es muss beachtet werden, dass der GND-Anschluss (Klemme 7 und 8) am blauen Block grundsätzlich *nicht* kurzschlussfest ist. Die Baugruppe kann bei einem Kurzschluss zwischen dem 24-V-Anschluss (Klemme 9 und 10) und dem GND-Anschluss defekt gehen.

• Um kurzschlussfest zu bleiben, muss der GND-Anschluss des grauen Blocks verwendet werden, auch wenn die restlichen Anschlüsse am blauen Block anliegen.

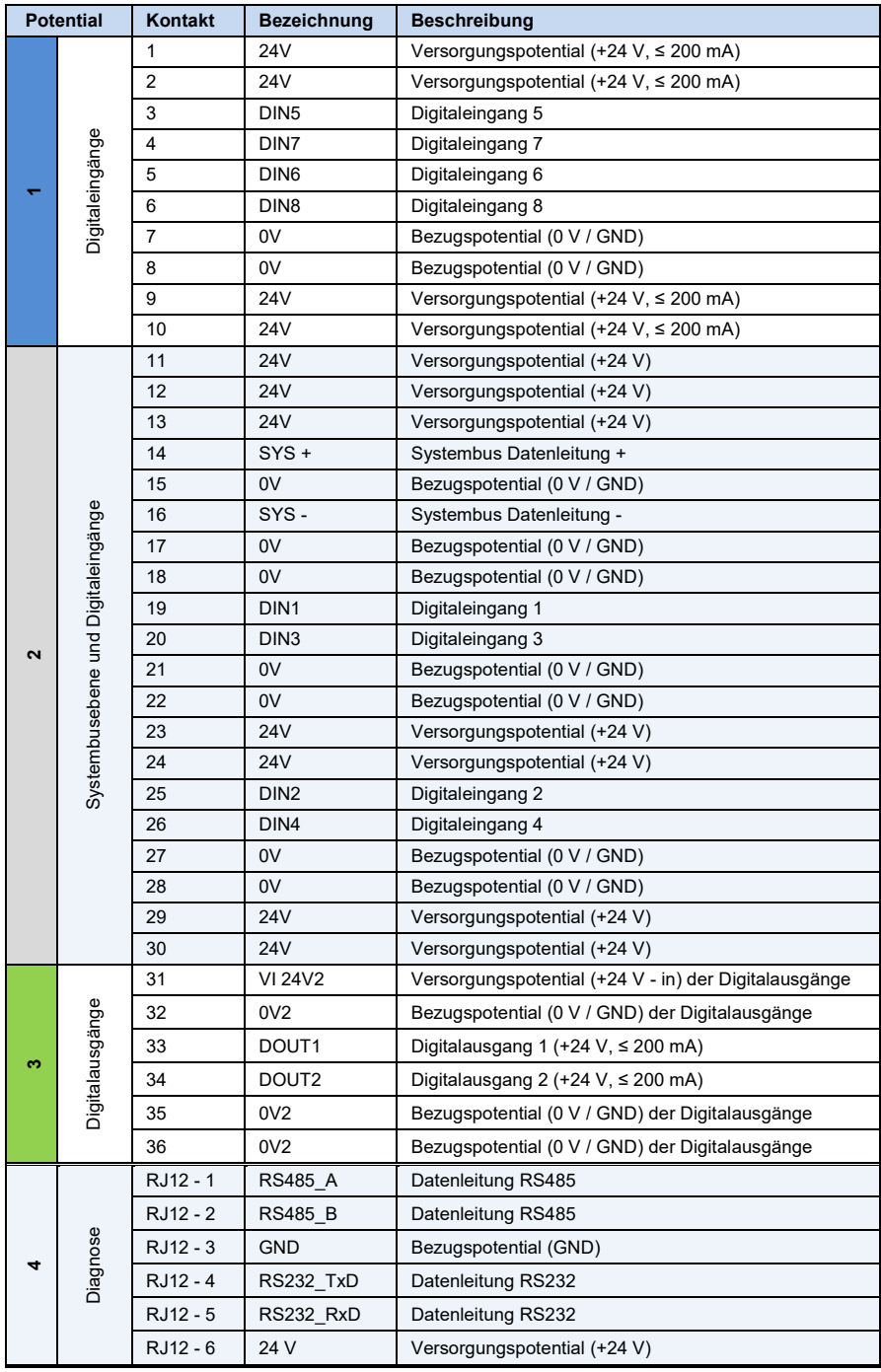

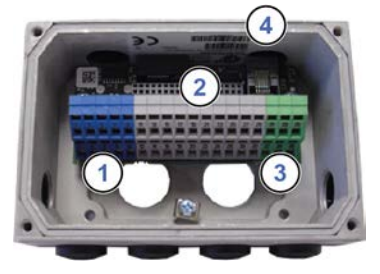

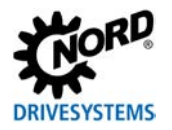

#### *Anschlussbeispiele*

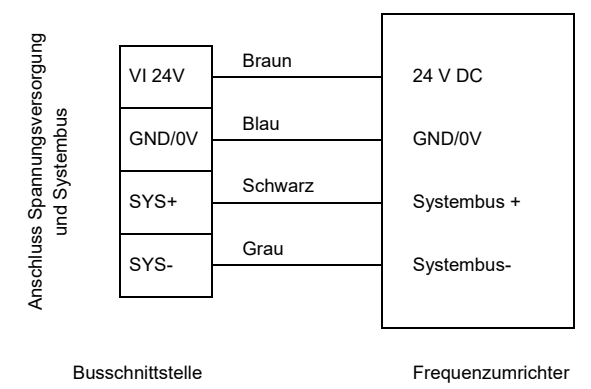

#### **Konfiguration**

Grundsätzlich sind keine Einstellungen am Gerät vorzunehmen. Allerdings kann die Busschnittstelle durch die "Hot Connection Group"-Funktionalität mit einer festen Adresse, der sogenannten "Second Address", konfiguriert werden. Dies geschieht über die DIP-Schalter der Busschnittstelle. Die DIP-Schalterstellungen werden nach einem "Power On" der Busschnittstelle gelesen.

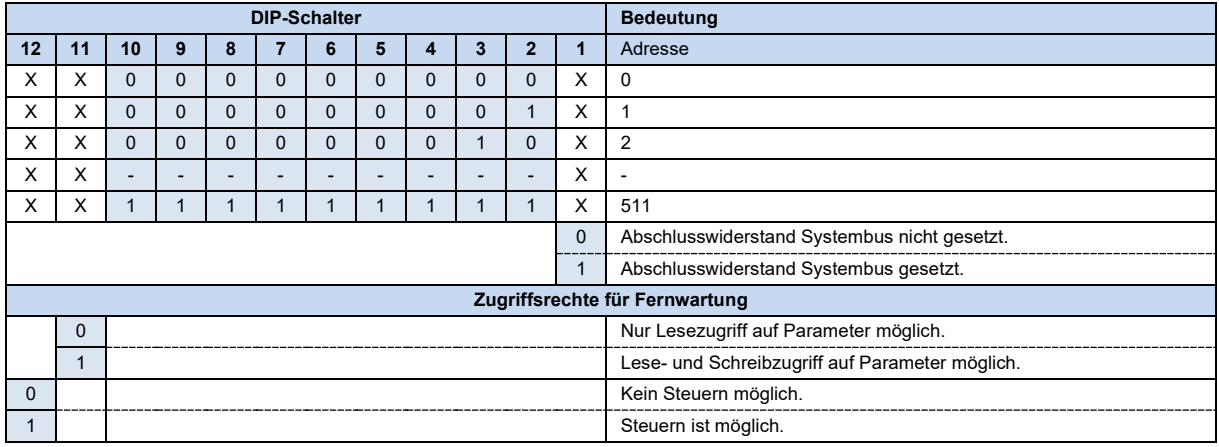

1. Systembus (DIP 1)

Der Systembus ist an seinen beiden physikalischen Enden zu terminieren.

2. Second Address (DIP 2…10)

Über diese Schalter kann die "Second Address" gesetzt und im Parameter **P181** kontrolliert werden.

Werden alle DIP-Schalter 2...10 in Stellung "OFF" gesetzt, kann die "Second Address" über den Parameter **P160** eingestellt werden.

3. Zugriffsrechte für die Fernwartung (DIP 11…12)

Über das Ethernet-Protokoll TCP kann per Fernwartung auf die Busschnittstelle und die angeschlossenen Frequenzumrichter zugegriffen werden. Die Art des Zugriffs wird über den DIP-Schalter mit den Eingängen 11…12 festgelegt.

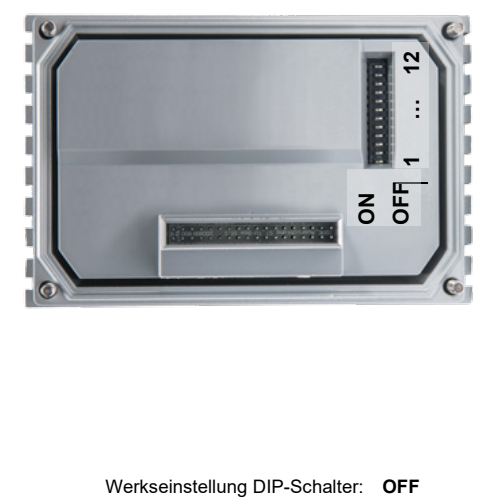

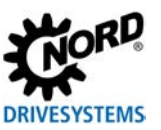

#### **LED Anzeigen**

Die Visualisierung von Betriebszuständen der Busschnittstelle erfolgt über LED-Anzeigen.

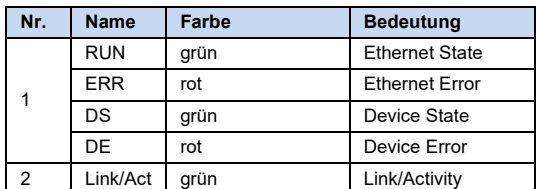

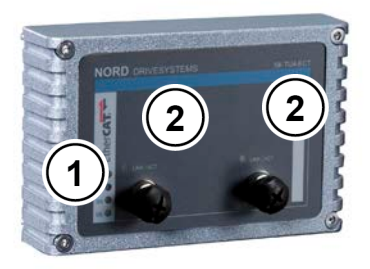

#### *EtherCAT-spezifische LED*

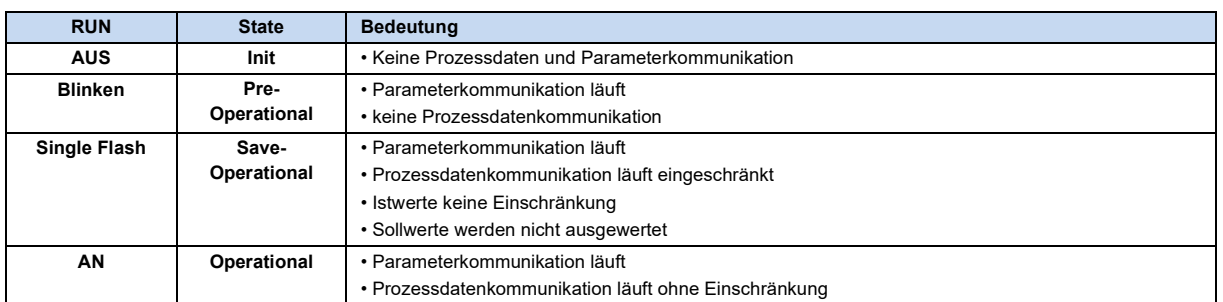

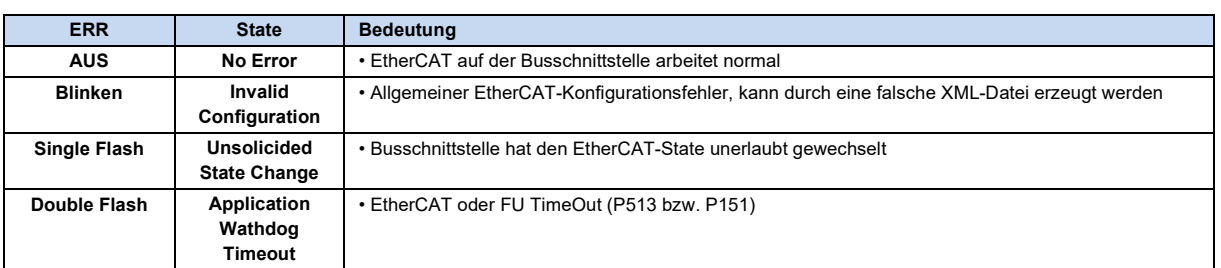

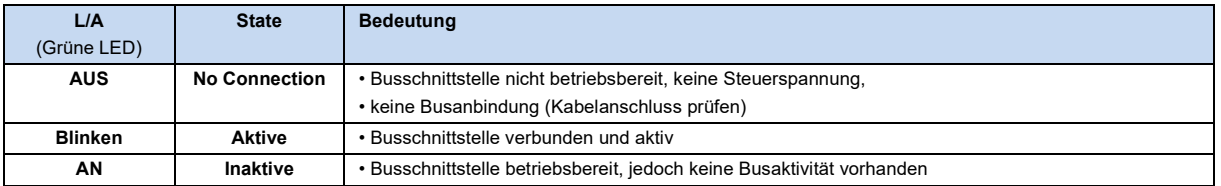

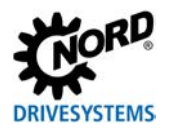

#### *NORD-spezifische LED*

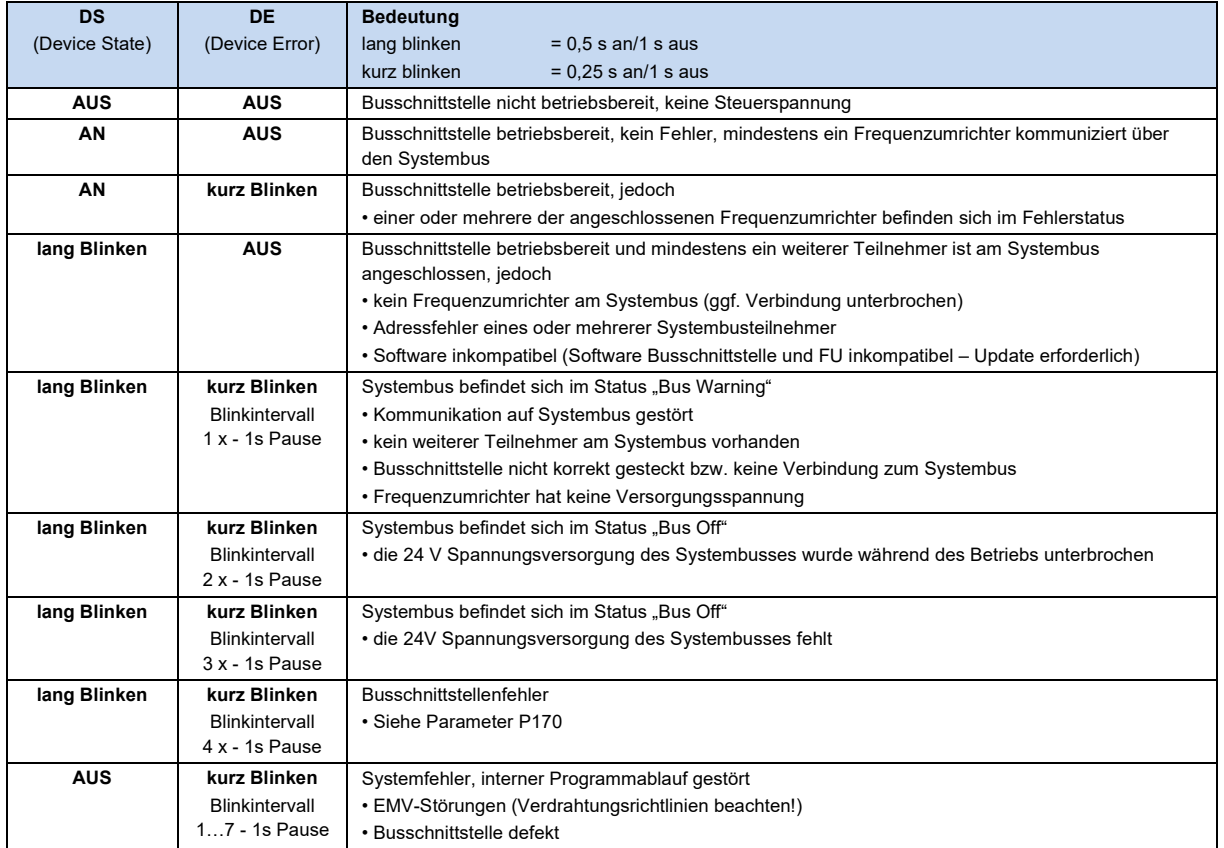

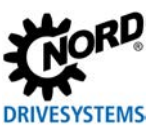

#### **Parameterzugriff und Diagnose**

Die NORDCON-Software bzw. optionale Bedieneinheiten, wie z. B. die ParameterBox SK PAR-3H, ermöglichen einen komfortablen Zugriff auf die Parameter der Busschnittstelle bzw. das Auslesen von Statusinformationen. Daneben bietet die NORDCON *APP* in Verbindung mit dem Bluetooth-Stick NORDAC *ACCESS BT* eine praktische Möglichkeit zur mobilen, drahtlosen Wartung und Inbetriebnahme von NORD-Frequenzumrichtern.

Der Zugriff erfolgt über die RJ12-Diagnosebuchse des Frequenzumrichters. Voraussetzung dafür ist, dass die Busschnittstelle über Systembus mit dem Frequenzumrichter verbunden ist.

Ein direkter Zugriff über die RJ12-Diagnosbuchse der Bus-Anschlusseinheit ist ebenfalls möglich.

#### **Weiterführende Dokumentationen und Software [\(www.nord.com\)](http://www.nord.com/)**

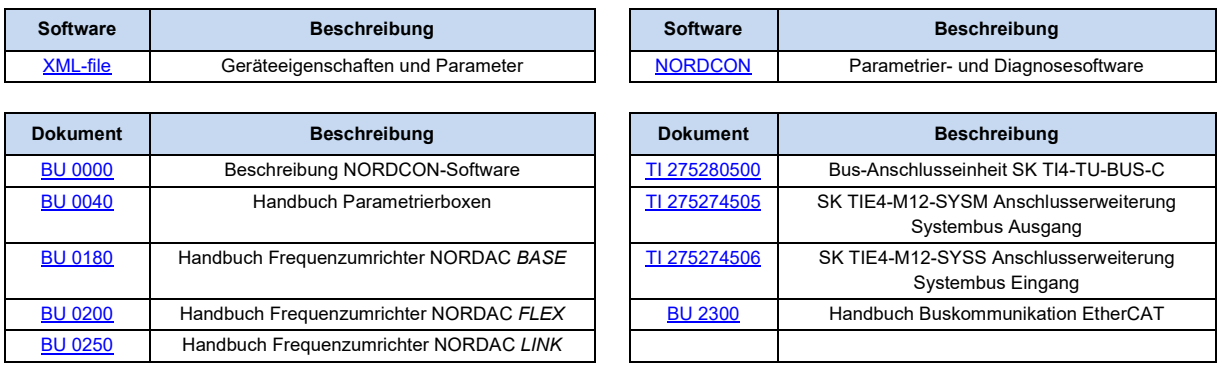